## ELOoffice  $10$   $|$  Pour une meilleure organisation.

ELO<sup>®</sup> est disponible auprès de :

 $\mathcal{L}$  $\| \cdot \|$ 

 $\overline{\phantom{a}}$ 

ELO Digital Office GmbH, Heilbronner Straße 150, D-70191 Stuttgart, info@elo.com ELO Digital Office AT GmbH, Leonfeldner Straße 2-4, A-4040 Linz, info@elo.at ELO Digital Office CH AG, Industriestr. 50b, CH-8304 Wallisellen, info@elo.ch

d'article: A100-PO-FR Numéro d'article: A100-PO-FR

 $\Gamma$ 

ELO Digital Office, le logo ELO, elo.com, ELOoffice, ELOprofessional et ELOenterprise sont des marques déposées de Microsoft <sup>e</sup>, rMs<sup>3</sup> s, Windows <sup>#</sup>, Word <sup>\*</sup> et Excel \*, PowerPoint \*, SharePoint \*, Navision \* sont des

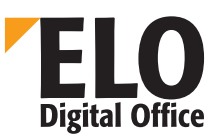

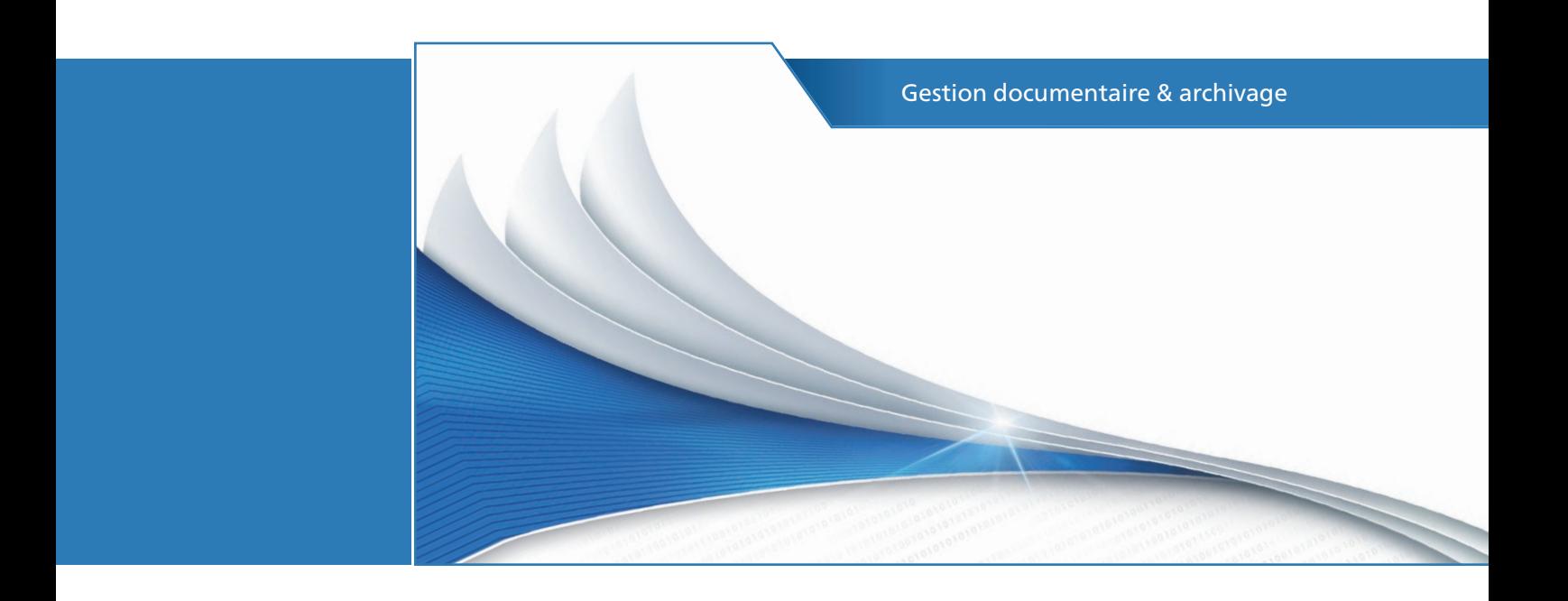

# ELO<sup>></sup>office 10

Pour une meilleure organisation.

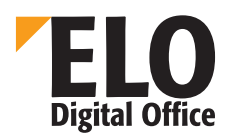

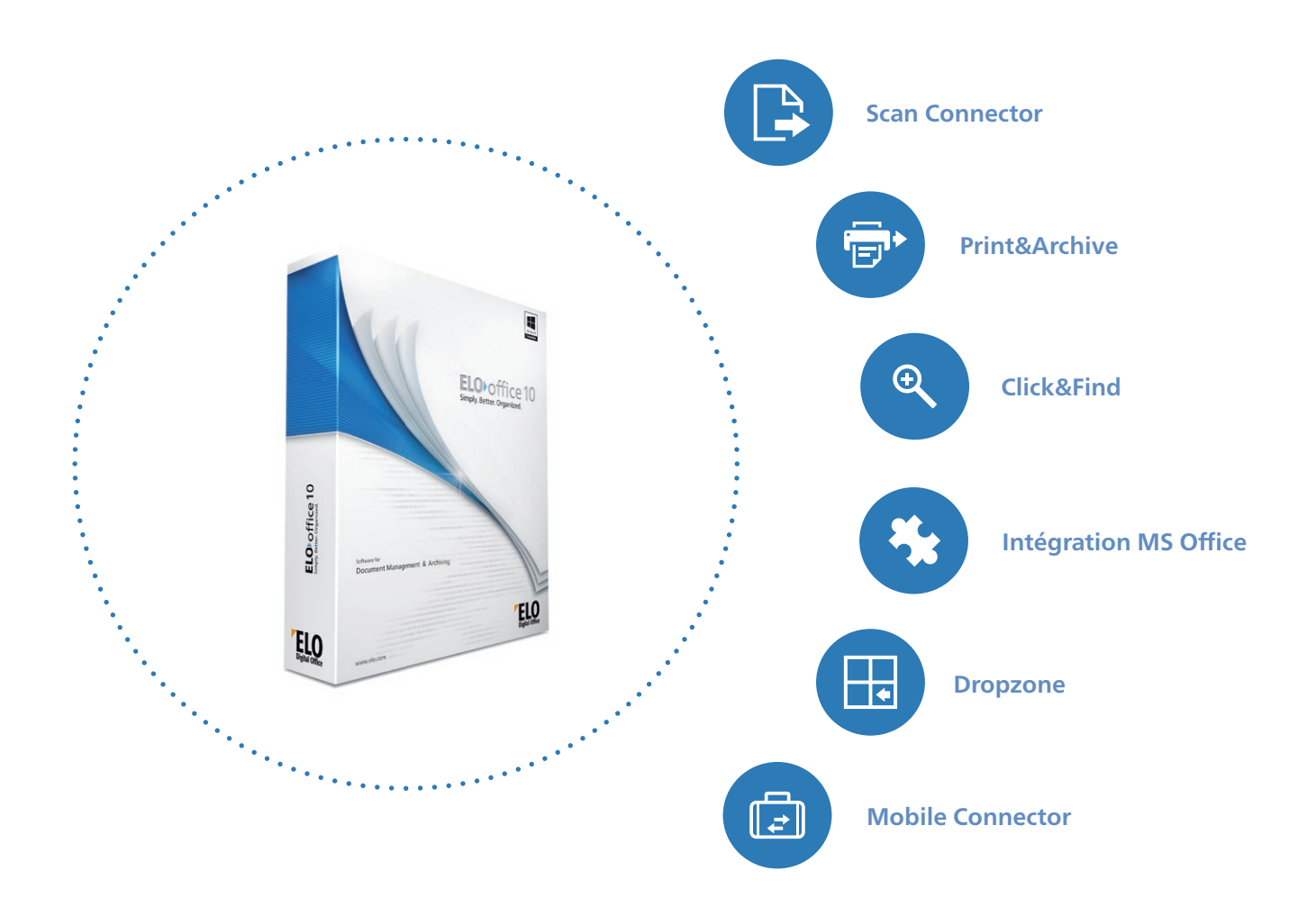

#### ELOoffice 10 Pour une meilleure organisation.

Le dépôt de documents numériques et de documents papier prend beaucoup de temps. De plus, l'on perd beaucoup de temps à retrouver des e-mails, factures ou autres documents importants. Ce temps pourrait servir à effectuer des choses plus importantes !

Nous avons une solution à vos problèmes : le logiciel ELOoffice 10 est un système de gestion documentaire qui facilite votre travail, jour pour jour. Votre dépôt de documents est organisé de manière à ce que vous puissiez y accéder en un tour de main, si besoin est. Vous travaillez comme d'habitude, dans une structure de rangement courante, selon le principe armoire-classeur-registre.

Ce document vous explique de quelle façon **ELOoffice** organise votre travail, afin que vous puissiez vous focaliser sur l'essentiel du travail.

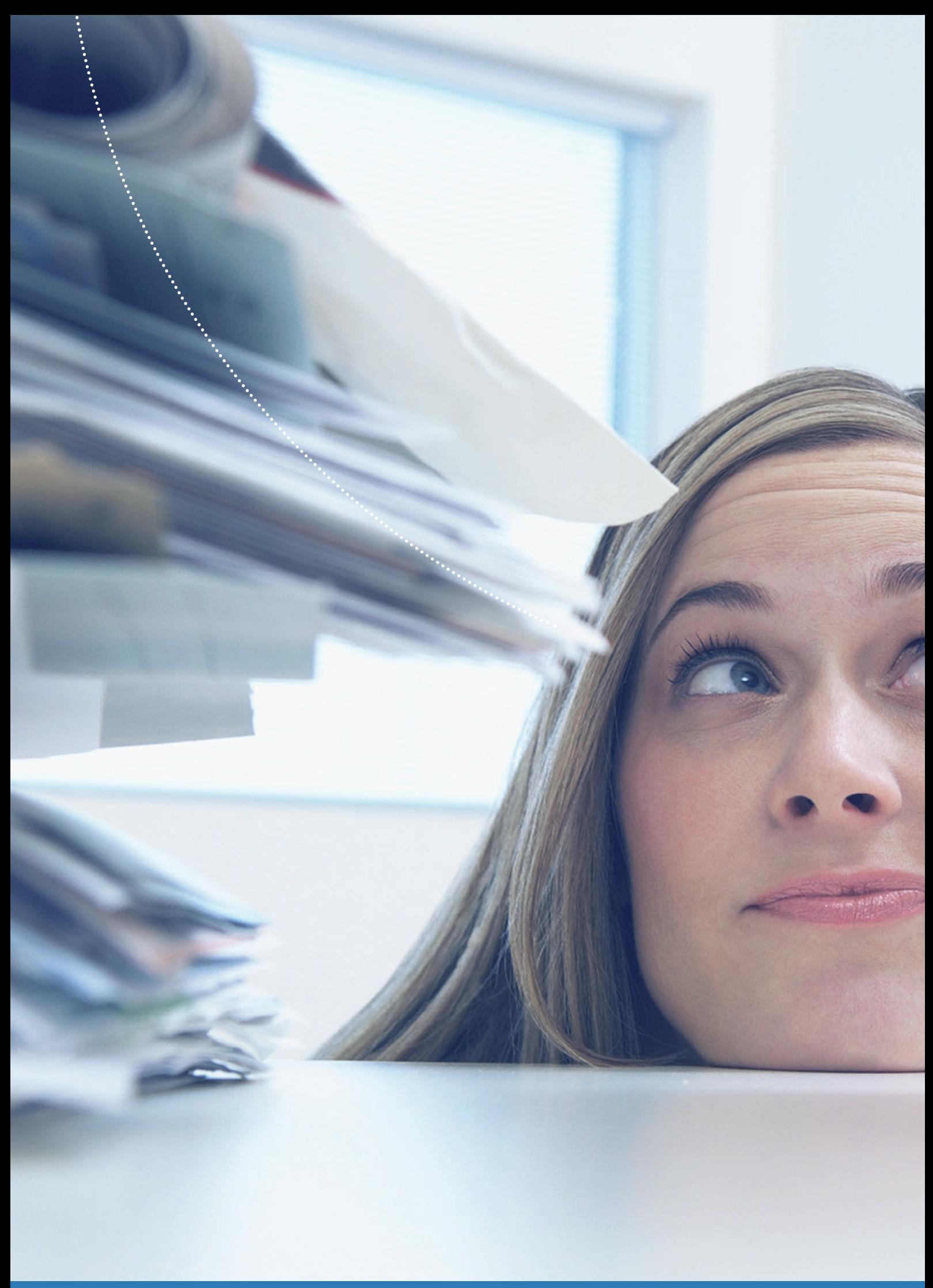

Grâce à ELOoffice 10, vous entrez dans une nouvelle ère - plus de paperasse inutile! Maintenant, place aux données numériques structurées.

Les nombreuses fonctions d'ELOoffice vous permettent d'être parfaitement organisé. Le résultat : vous êtes beaucoup plus réactif face aux demandes de vos clients.

## Le sujet phare : une recherche rapide

La recherche de documents, d'informations, d'e-mails etc. vous coûte beaucoup de temps. Un temps précieux. Lorsqu'un client vous contacte, par exemple pour un complément d'information concernant une offre, vous devez être en mesure de le renseigner dans les plus brefs délais. En effet, une bonne réactivité est la clé du succès de votre travail. Nous le savons tous : le temps, c'est de l'argent. Ceci vaut aussi bien pour vous que pour vos clients. C'est pourquoi vous avez besoin d'un outil qui vous permet de trouver l'offre en question en un clin d'oeil. Et ceci, que vous soyez au bureau ou en déplacement.

ELOoffice 10 vous assiste sur tous les plans. D'une part, le logiciel vous permet de gérer vos documents de façon claire et structurée. Des mécanismes de recherche intelligents ont été intégrés dans la recherche. Quelques clic suffisent pour retrouver les informations requises.

Il est également très important de disposer d'une recherche axée sur le contenu. En effet, celle-ci vous permet de voir quelles offres ou documents comparables ont été créés dans le passé. Vous gagnez du temps et votre travail gagne en qualité.

#### **Maîtriser le flux d'informations**

Tous les jours, un raz-de-marée d'informations nous submerge. Il peut s'agir d'informations de toute sorte. Il n'est pas toujours très simple de garder le contrôle. Grâce à ELOoffice, vous avez en main tous les outils pour gérer le flux d'informations. Qu'il s'agisse d'e-mails, de factures ou d'offres – avec ELOoffice, le dépôt et l'organisation de vos documents sont véritablement un jeu d'enfants. Beaucoup de tâches qu'il fallait effectuer manuellement jusqu'à présent, sont maintenant automatisées grâce à ELOoffice. Par exemple, le dépôt d'un e-mail ou d'une offre imprimée. Notre point de mire est le gain de temps.

ELOoffice 10 vous propose de nombreuses fonctions pour gérer rapidement toutes les étapes de la gestion d'un document :

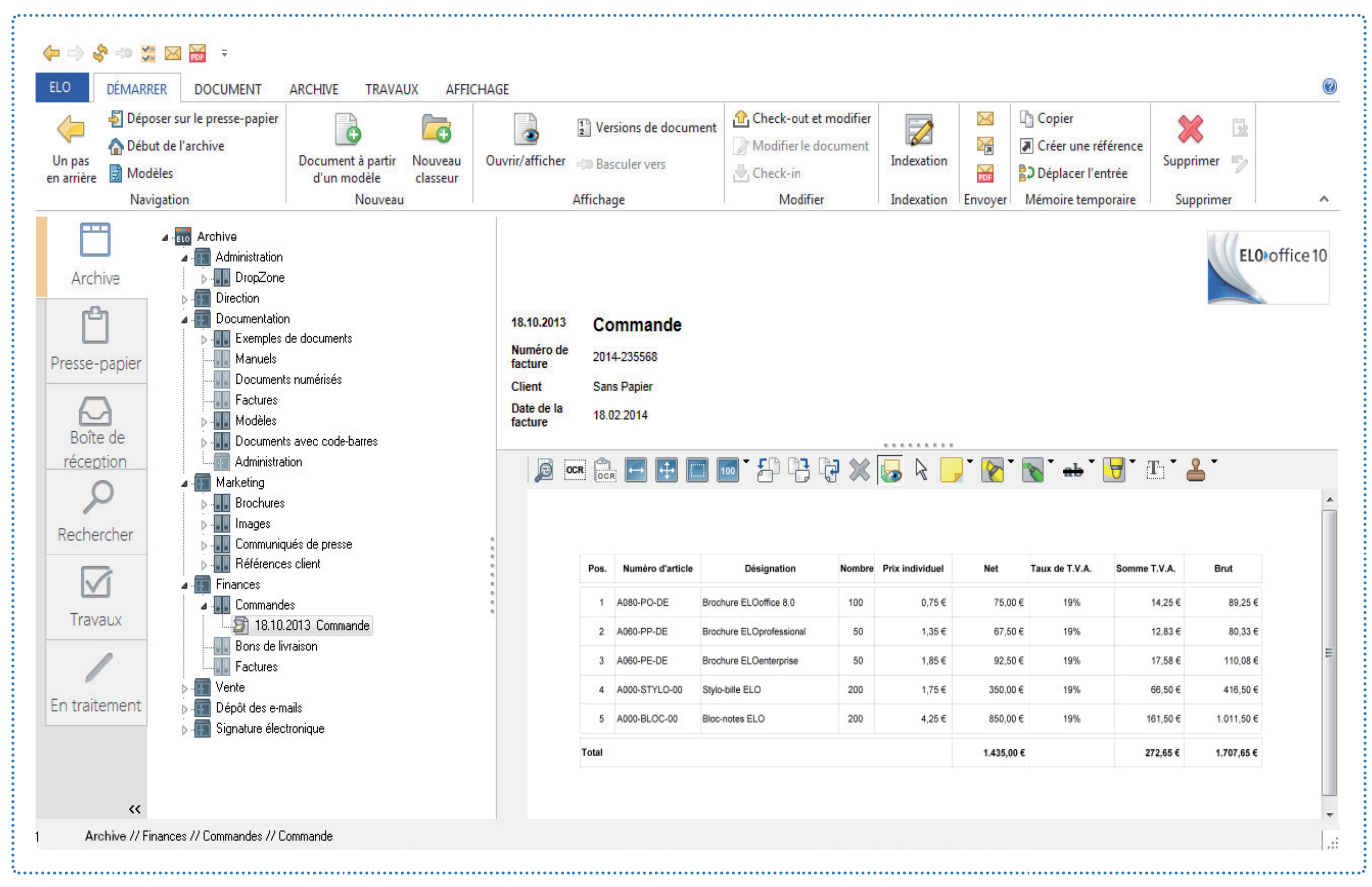

Illustration : interface utilisateur **ELO**office 10

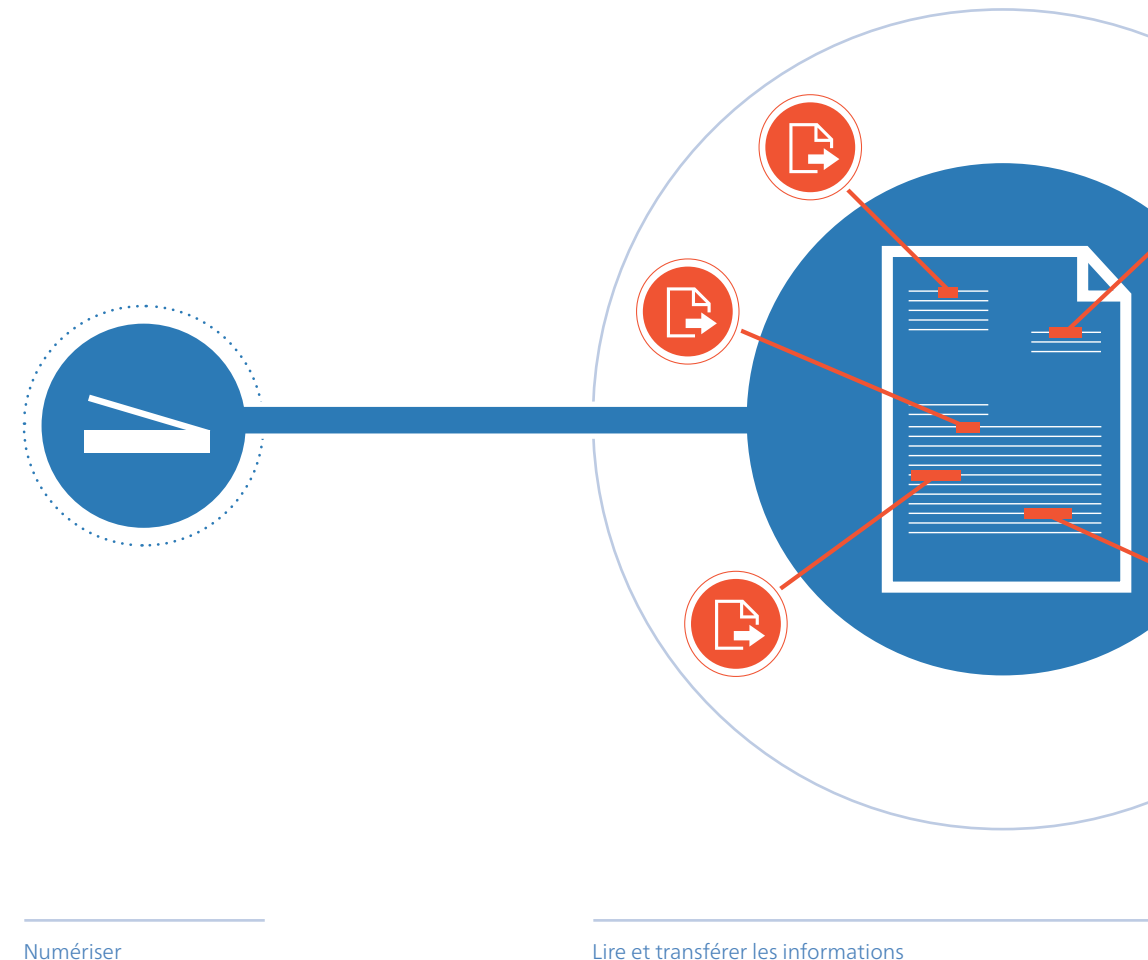

#### ELOoffice Scan Connector Traiter les documents entrants

Les documents récurrents sont reconnus et déposés automatiquement. Travaillez-vous avec des fournisseurs ou prestataires de services sur le long terme ? Si oui, vous avez sans doute affaire à de nombreux documents récurrents, par exemple des factures, bons de livraison, etc. Scan Connector est la solution pour un traitement logique et rapide de ces documents. Il reconnaît les documents récurrents lors de la numérisation, de manière à ce que les informations pertinentes soient lues automatiquement.

Votre avantage : il n'est plus nécessaire de saisir des informations manuellement. Les fautes de frappe font désormais partie du passé. Dès que le document a été numérisé, vous pouvez rechercher toutes les informations importantes : numéro de facture, numéro de clientèle, date, adresse etc.

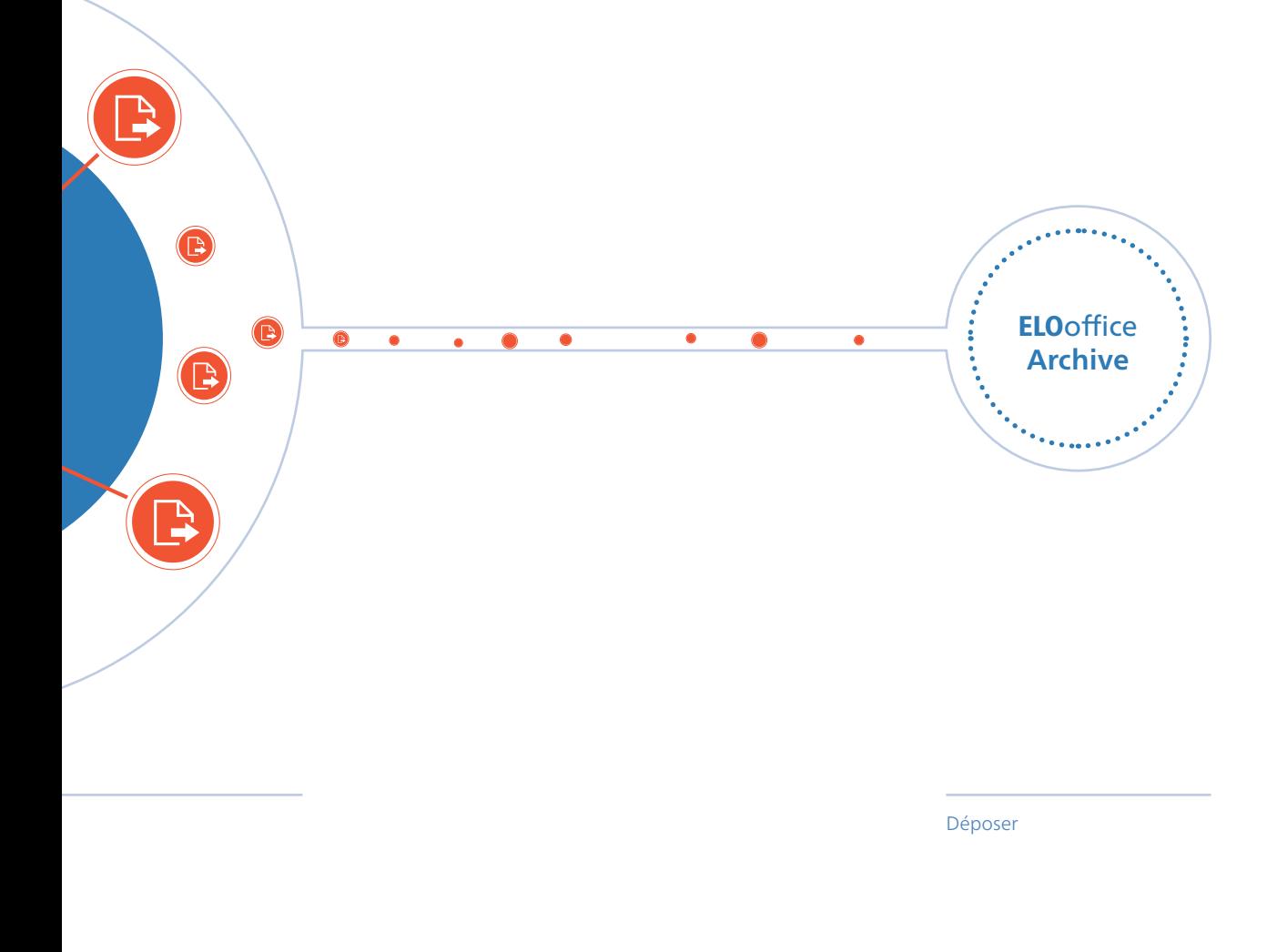

Vous définissez les règles en fonction de vos besoins. Souhaitez-vous qu'ELOoffice dépose directement le document dans l'archive, ou souhaitez-vous y jeter un coup d'oeil ? Un nouveau classeur doit-il être créé automatiquement à la fin du mois ? Vous définissez vous-même toutes ces options.

ELO Scan Connector organise tous vos documents entrants, afin que ceux-ci soient disponibles rapidement et intégralement. Même les fichiers dont vous disposez déjà sous forme électronique, par exemple les documents PDF ou TIFF, peuvent être traités de cette manière.

- Organiser plus rapidement  $\bullet$ les documents entrants
- **•** Lecture automatique des informations pertinentes
- Définition personnelle du  $\bullet$ dépôt automatique

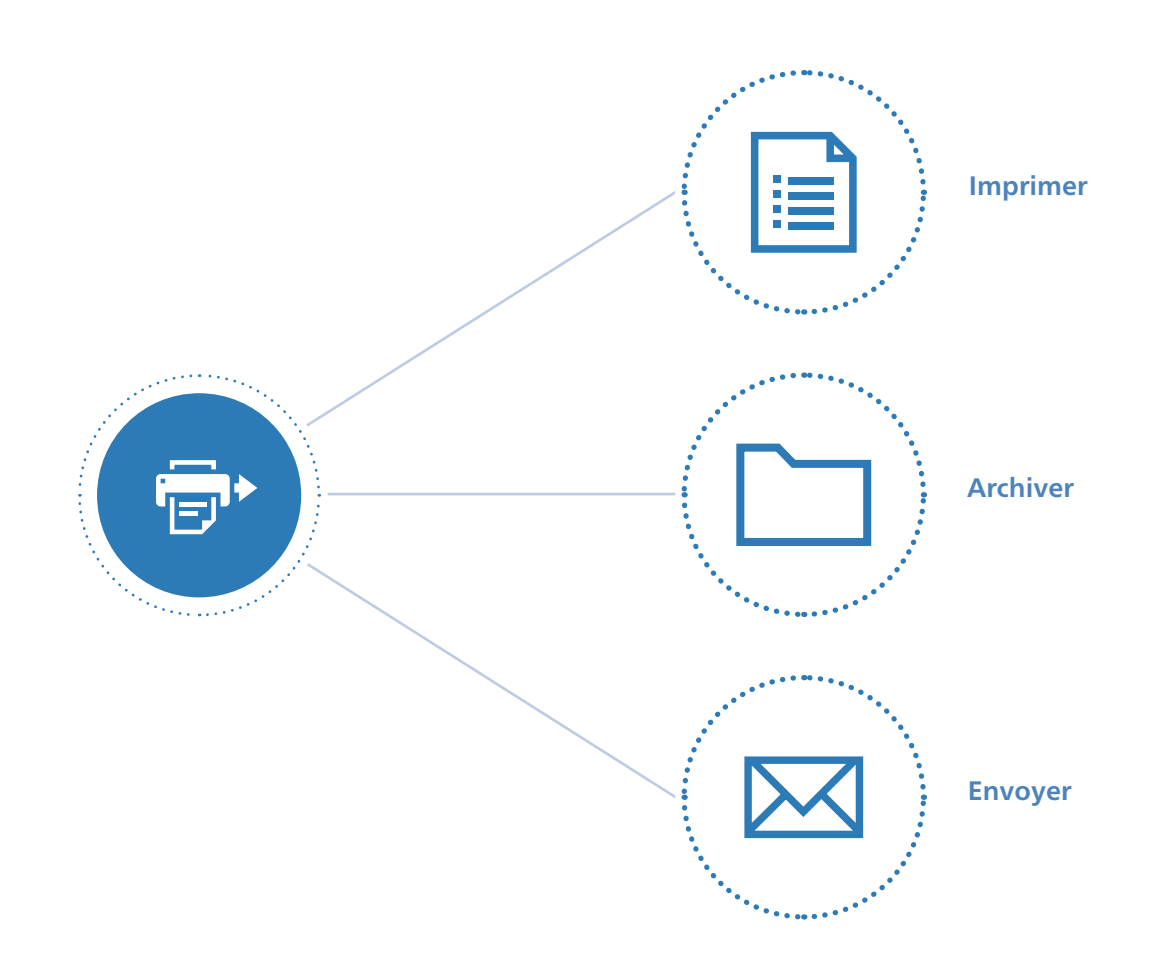

### ELO Print & Archive Imprimer, archiver, envoyer

En plus des documents envoyés au quotidien par les clients, fournisseurs ou autres partenaires, vous créez également vos propres documents. Il est important que ces documents, par exemple des offres ou factures, soient conservés une fois qu'ils ont été envoyés aux partenaires et clients. En règle générale, plusieurs étapes de travail sont nécessaires.

En une seule étape, **ELO**office 10 vous permet d'imprimer, d'archiver et d'envoyer un document par e-mail, par exemple une facture. Et ceci, directement à partir d'autres applications, par exemple une application commerciale. Vous définissez les règles de dépôt, par exmeple, si vous souhaitez seulement

archiver ces documents ou si vous souhaitez également les envoyer par e-mail. En ce qui concerne les applications commerciales courantes, nous avons des réglages standards que vous pouvez utiliser. Il vous suffit de sélectionner votre application commerciale.

- Traiter encore plus rapidement les documents sortants
- **•** Imprimer, archiver, envoyer les documents en une seule étape
- À partir des applications courantes

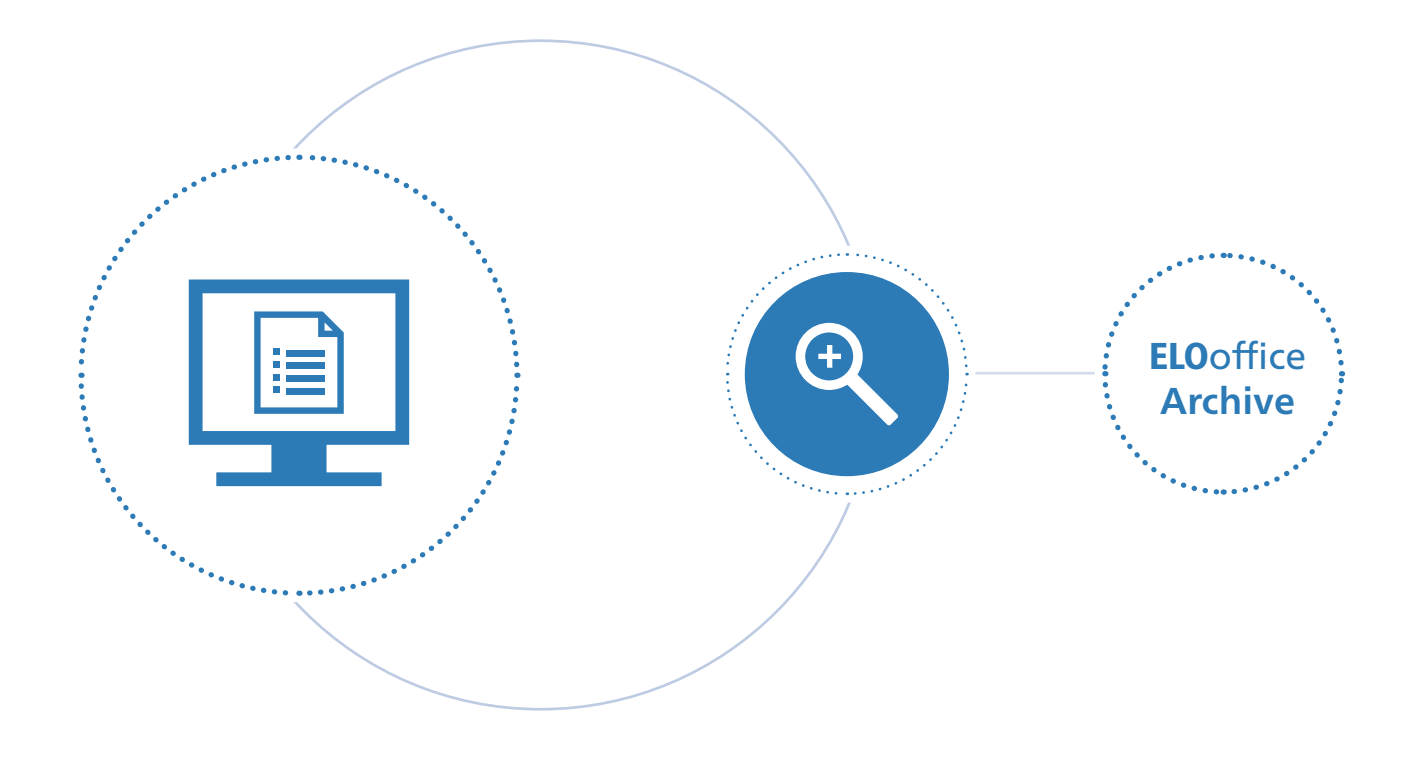

### ELO Click&Find Une recherche intuitive

Un de vos clients vous envoie une information par email qui est sensée vous rediriger vers un document précis, par exemple, un numéro de facture. Au lieu de noter le terme de recherche pour ensuite le saisir dans l'archive, vous pouvez le marquer d'un simple clic de souris, pour démarrer ensuite ELO Click&Find. Le résultat de recherche apparaît directement sur votre écran. Cela fonctionne que vous vous trouviez sur Internet, dans votre logiciel de messagerie ou dans une autre application. Il suffit de marquer le terme pour effectuer une recherche efficace dans ELOoffice.

- Marquer un texte et démarrer la recherche dans l'archive ELO
- Recherche possible à partir des applications courantes
- Définition individuelles des raccourcis clavier pour la recherche

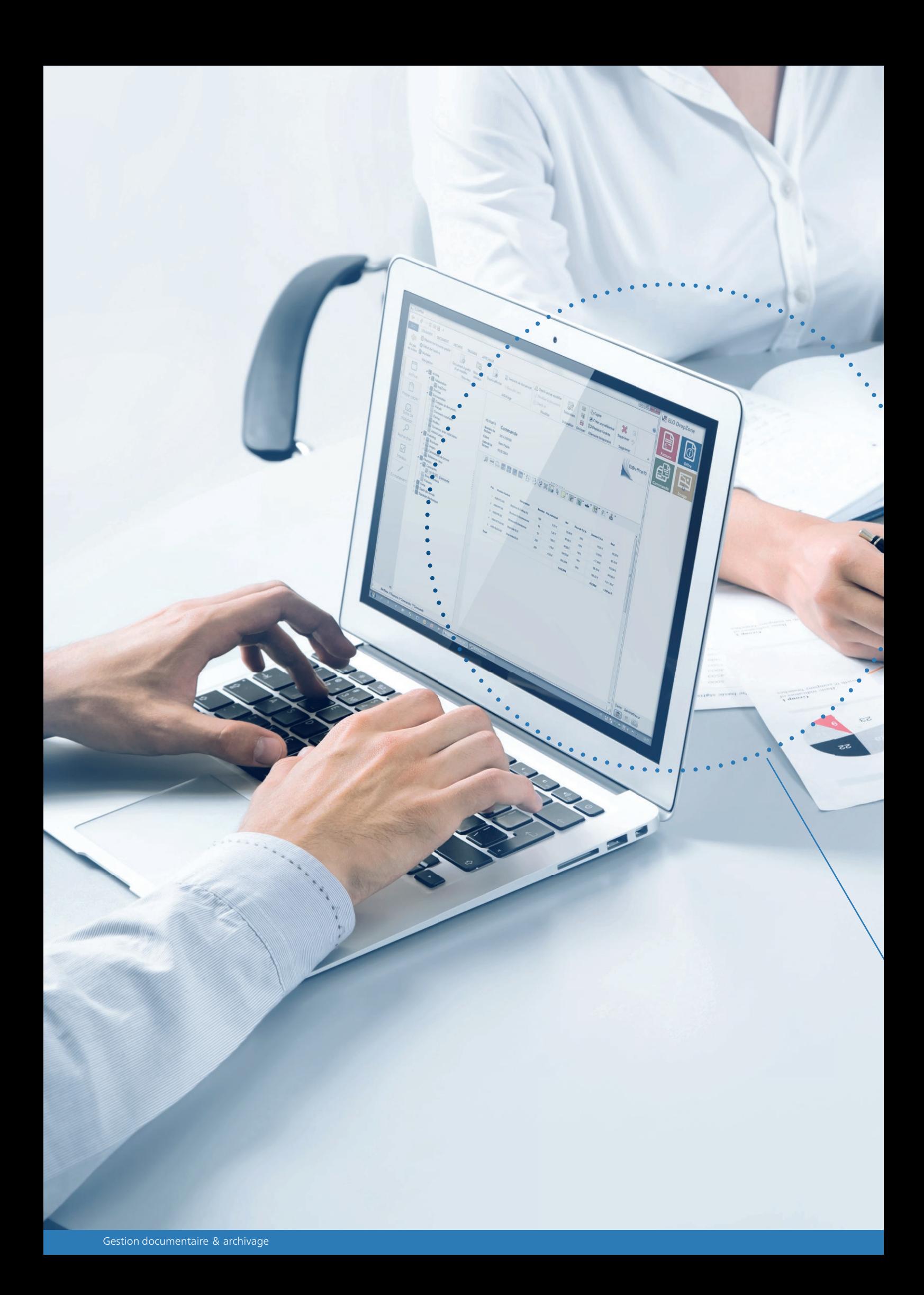

Grâce à **ELO**office, vous êtes beaucoup plus rapide et efficace. Le dépôt direct de documents par le biais de Dropzone est une fonction très intéressante. Votre travail gagne en qualité.

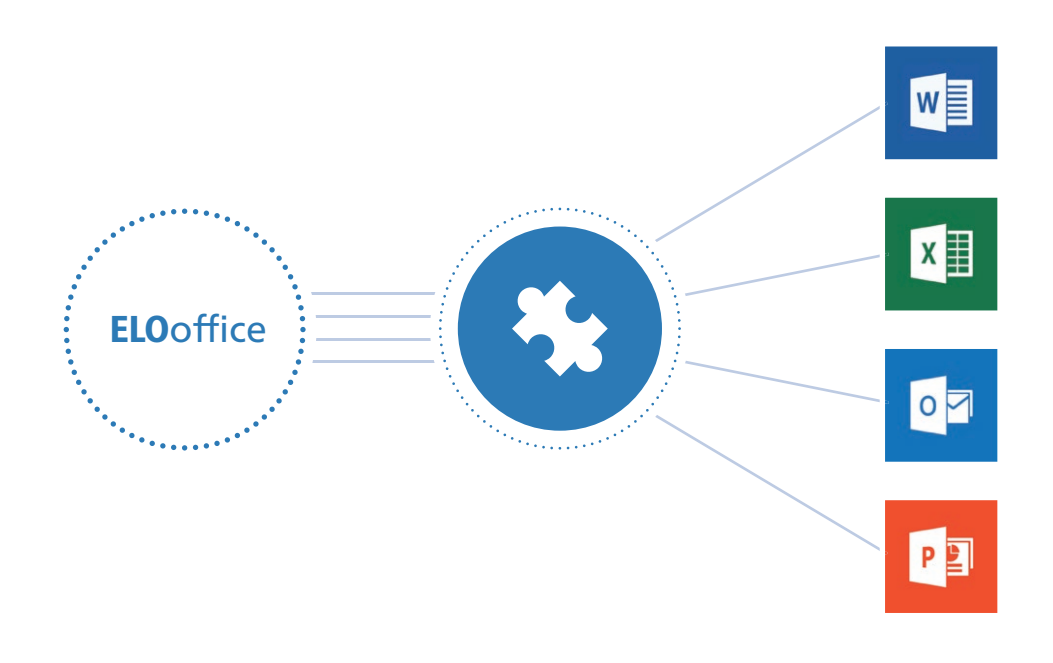

#### Intégration dans Microsoft Office Un excellent travail d'équipe

En règle générale, il existe plusieurs versions d'un document. Connaissez-vous ce problème ? Vous avez créé un modèle, par exemple pour un contrat. Souvent, l'on enregistre plusieurs versions d'un document lors de sa création. Au cours du cycle de vie d'un document, le modèle est modifié régulièrement, ce qui fait qu'il existe différentes versions de document, enregistrées à différents endroits dans le réseau ou bien localement sur l'ordinateur de l'utilisateur.

Souvent, l'on ne sait plus exactement quelles modifications ont été apportées au document. De même, il n'est pas possible d'accéder aux versions supprimées. Grâce à son intégration dans Microsoft Office, **ELO**office permet d'enregistrer un document directement dans l'archive ELO lors de sa création. Le bouton ELO s'intègre parfaitement dans la suite Microsoft Office. L'utilisateur peut donc enregistrer directement le document dans l'archive ELO.

Vos avantages : les modifications peuvent être documentées et suivies.

La gestion des autorisations permet de déterminer qui a le droit de modifier le document, qui a le droit de le lire, etc. Par ailleurs, vous pouvez comparer les différentes versions entre elles, et restaurer une ancienne version en tant que version de travail actuelle.

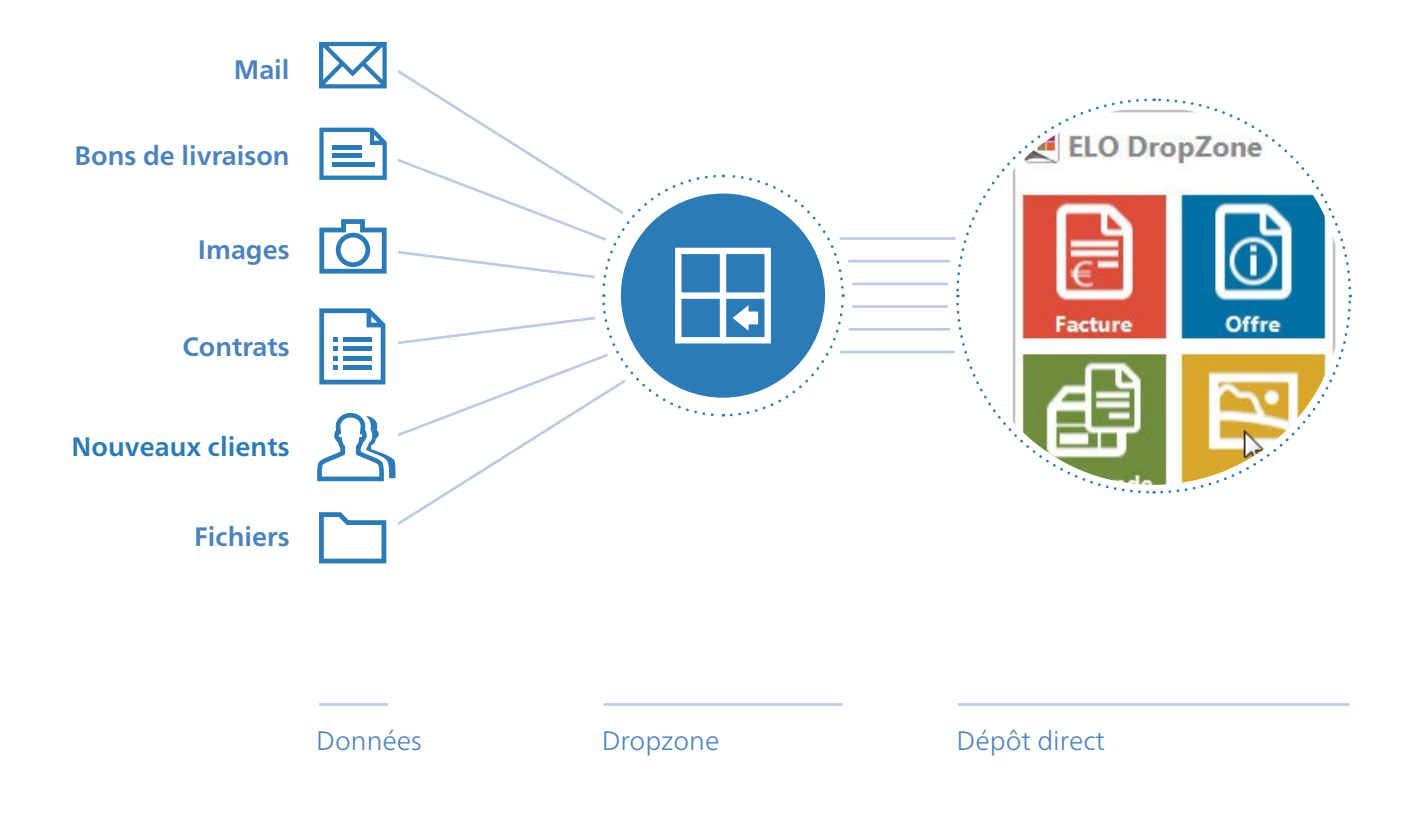

#### ELO Dropzone Pour un dépôt rapide

ELO Dropzone vous permet de déposer rapidement les documents et informations dans l'archive ELO, ce qui simplifie considérablement votre travail au quotidien. Vous pouvez créer différentes mosaïques pour vos documents, par exemple pour les bons de livraison, publicité, images, contrats, etc. Les nouveaux documents et fichiers peuvent être associés simplement à une catégorie et à un masque d'indexation et ils peuvent être archivés directement par le biais de glisser-déposer.

ELO Dropzone démarre dans une fenêtre distincte et vous permet de déposer rapidement vos e-mails, fichiers et documents.

- Dépôt rapide par glisser-déposer
- Créer une propre mosaïque de dépôt
- Accès rapide aux documents déposés en dernier lieu

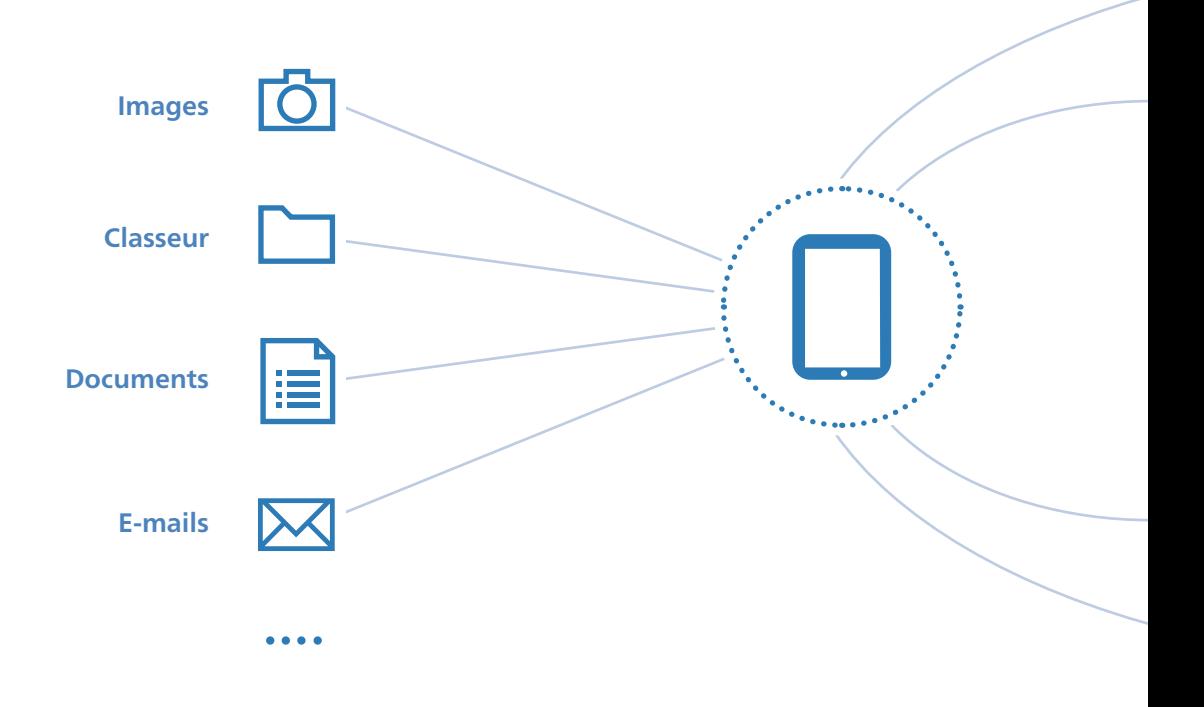

#### ELO MobileConnector Un accès aux documents même lorsque vous êtes en déplacement

Vous êtes en déplacement et souhaitez accéder à un document important ? Depuis toujours, ELOoffice vous propose différentes possibilités pour accéder à vos documents, même lorsque vous êtes en déplacement.

#### **Une nouveauté d'**ELOoffice 10 **:** ELO **Mobile Connector**

ELO Mobile Connector vous permet de transférer des classeurs et documents sélectionnés sur une tablette, à partir d'ELO, ceux-ci sont donc disponibles lorsque vous êtes en déplacement, même hors ligne. En plus de la synchronisation sur une tablette, vous pouvez transférer vos documents et classeurs sur votre propre serveur ou sur un service de mémoire de sauvegarde. Vous décidez vous-même où se trouvent vos données et quel utilisateur a le droit d'y accéder.

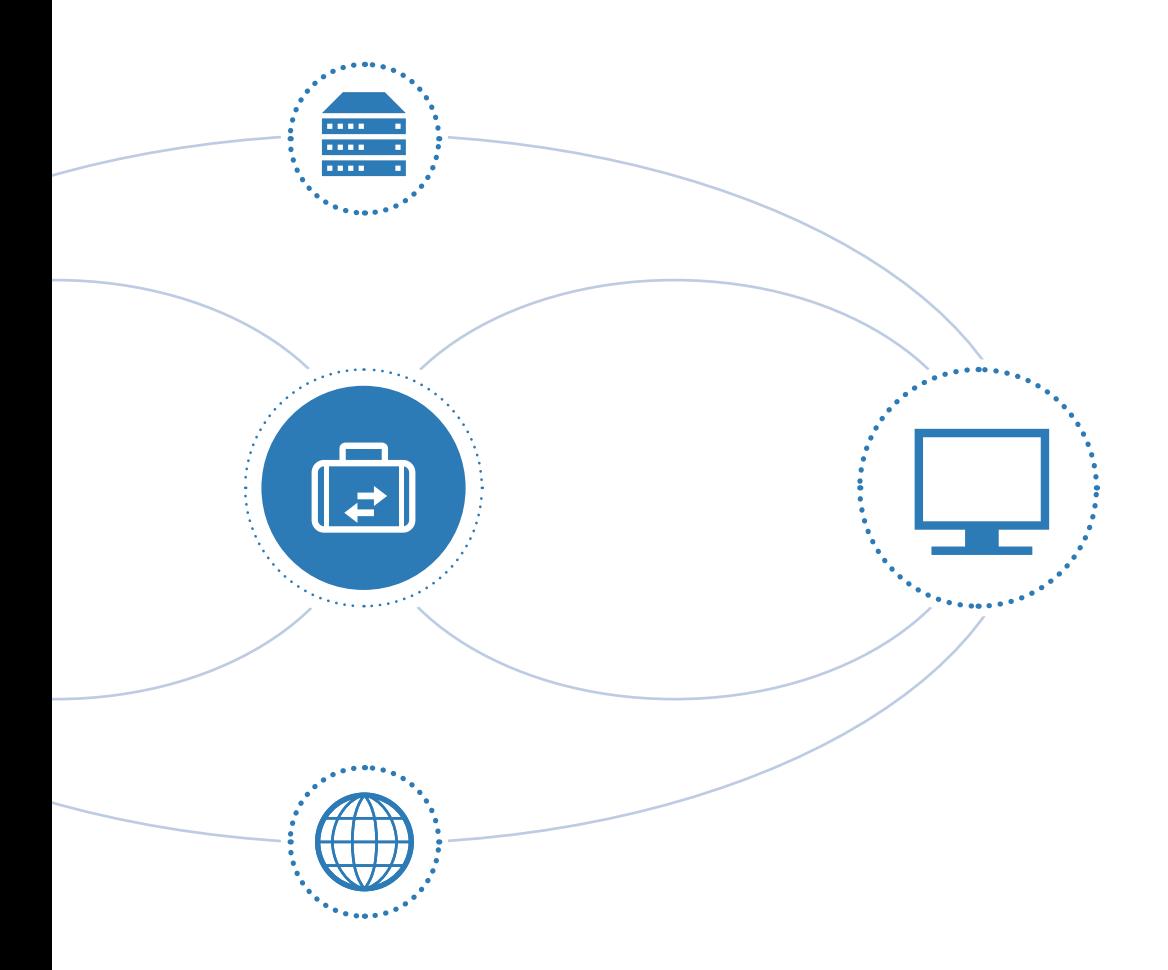

Les documents venant d'être créés, par exemple des photos prises avec la tablette ou des fichiers que vous avez créés par le biais de celle-ci, peuvent être transférés dans votre archive ELO grâce à ELO Mobile Connector. ELOoffice vous accompagne lors de vos rendez-vous hors du bureau.

- Accès mobile à des documents/  $\blacksquare$ classeurs sélectionnés
- **•** Synchronisation avec appareil mobiles
- Emporter les données où que vous  $\bullet$ soyez

Vos affaires prennent de l'envol avec ELOoffice 10. Autrefois, les structures de travail étaient rigides. Ce n'est qu'avec l'ère du numérique que le travail est devenu plus souple.

Grâce à ELOoffice, tout devient simple comme bonjour. Une fois la gestion documentaire mise en place, les entrepreneurs ont le temps de s'occuper de ce qui importe réellement : leur business.

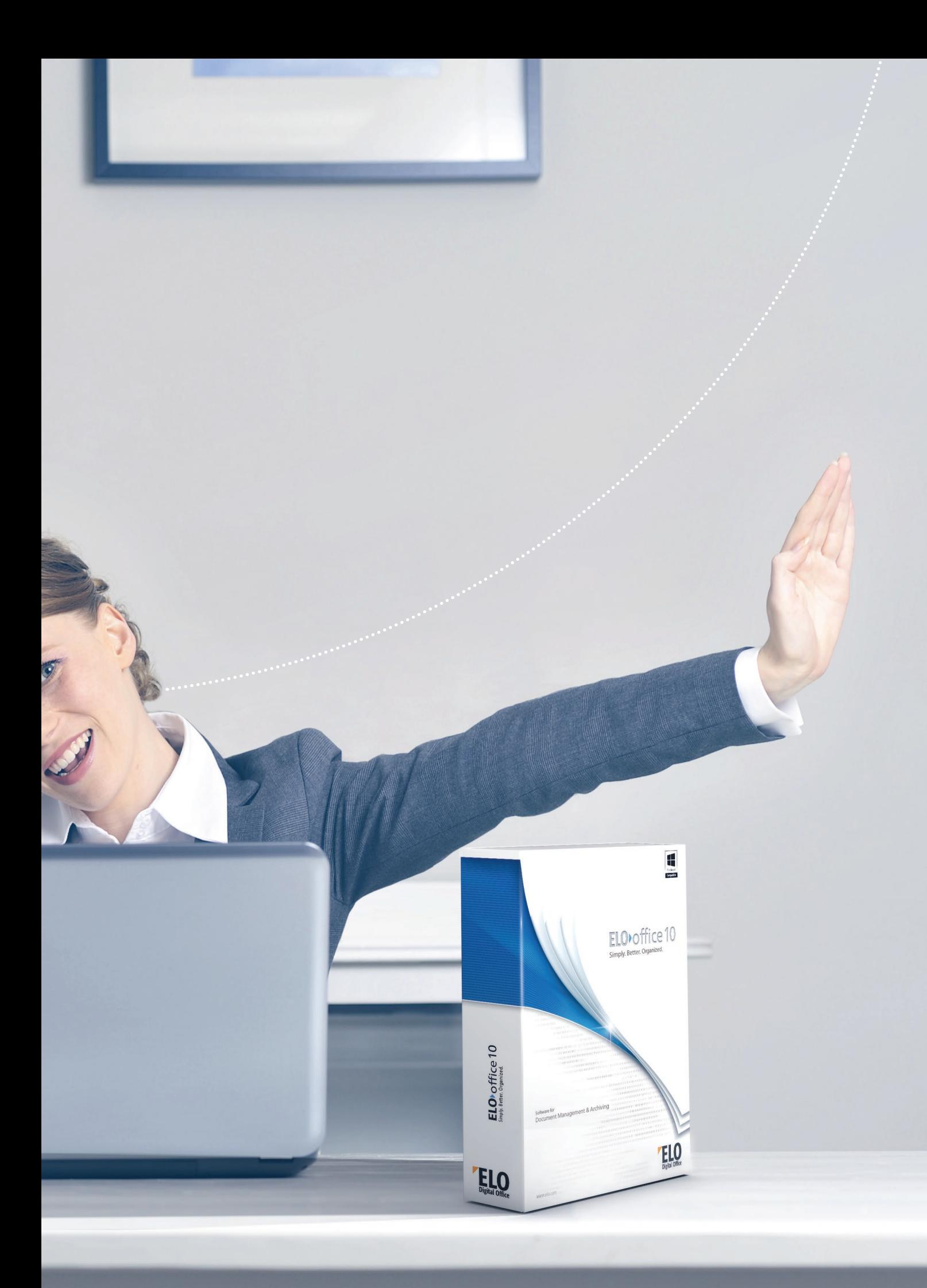